## 情報図の操作方法に関するヘルプ

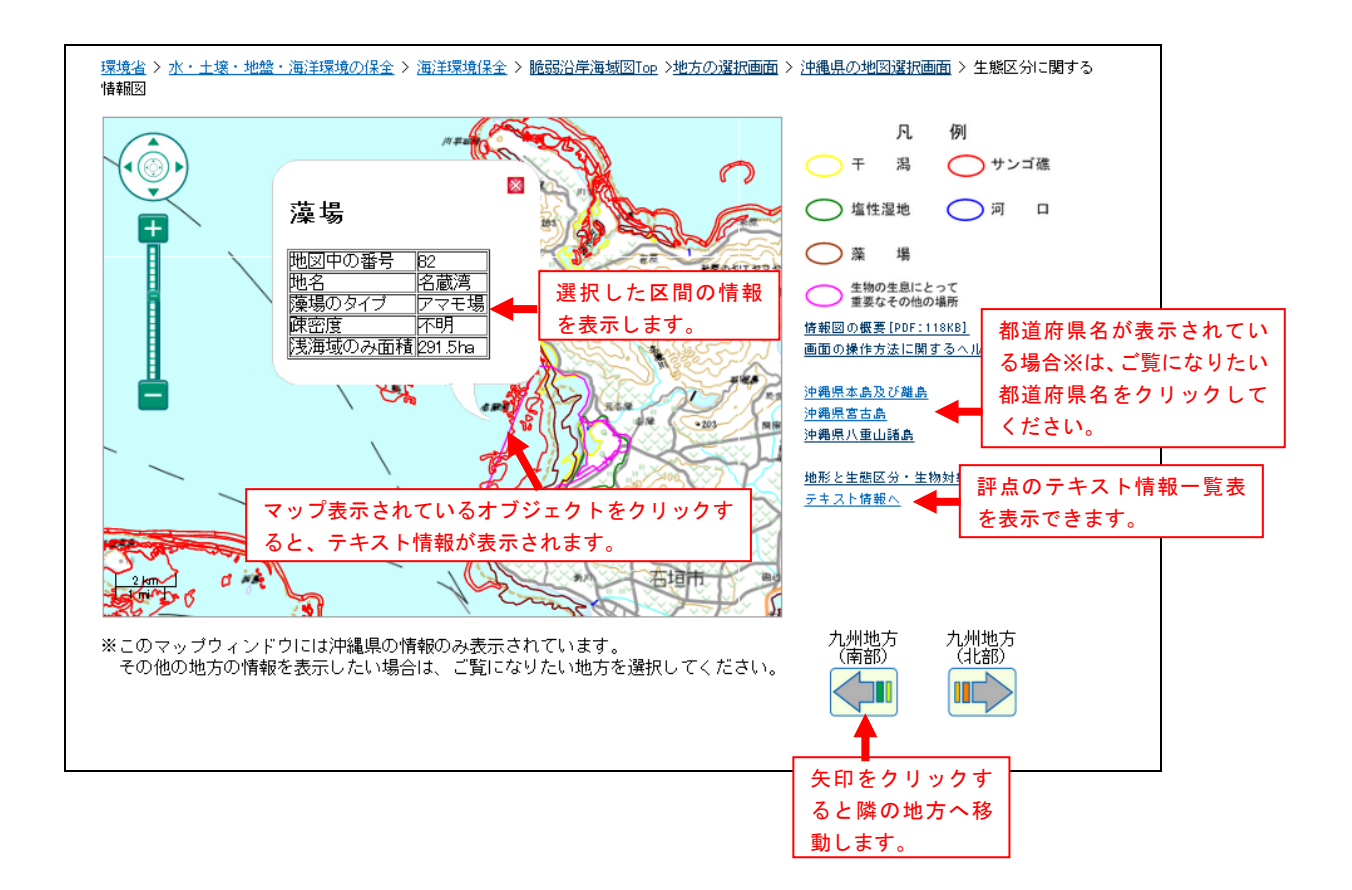

※※表示する情報量が多い地方は都道府県別で情報を表示します。

~参考~

①ドラッグにより表示範囲を変更することが可能です。 ②マウスのホイールで縮尺を変更可能です。